# **IT Agency Summary Instructions**

#### **Purpose**

- $\blacktriangleright$  Automatically calculates and displays the amount of IT expenditures identified by the agency in the system during the preparation of the budget request. IT expenditures are defined as:<br>1. Specific Job Codes and Objects Codes identified by the Office of the Chief
	- Specific Job Codes and Objects Codes identified by the Office of the Chief Information Officer as being IT related.
	- 2. Specific Programs / Subprograms identified by the agency on the Agency IT Set-up screen as being exclusively IT related expenses.
	- 3. All job codes and object codes included in any IT Issues entered by the Agency.

The agency can then enter additional expenditures that do not meet the above criteria at a Major Account level. Finally, agencies should enter a breakdown of what fund types are utilized to fund the agency's IT related activities.

### **Getting Started**

In the left-margin menu, under **Information Technology**, click "**IT Agency Summary**".

- **Budget Cycle** defaults to the current cycle.
- Select *Agency* and *Version* from the options that have been assigned to you (see Time-Saver Tip)
- There are two tabs, *Request* and *Narrative*.
- The Request tab has four sections on the screen:
	- 1. **Designated Exclusive IT**
	- 2. **System Identified IT Expenditures**
	- 3. **Agency Identified IT Expenditures**
	- 4. **IT Related Funding**.
- Each section can be expended or collapsed by clicking on the blue or white triangle next to the section header.

## **Request Tab**

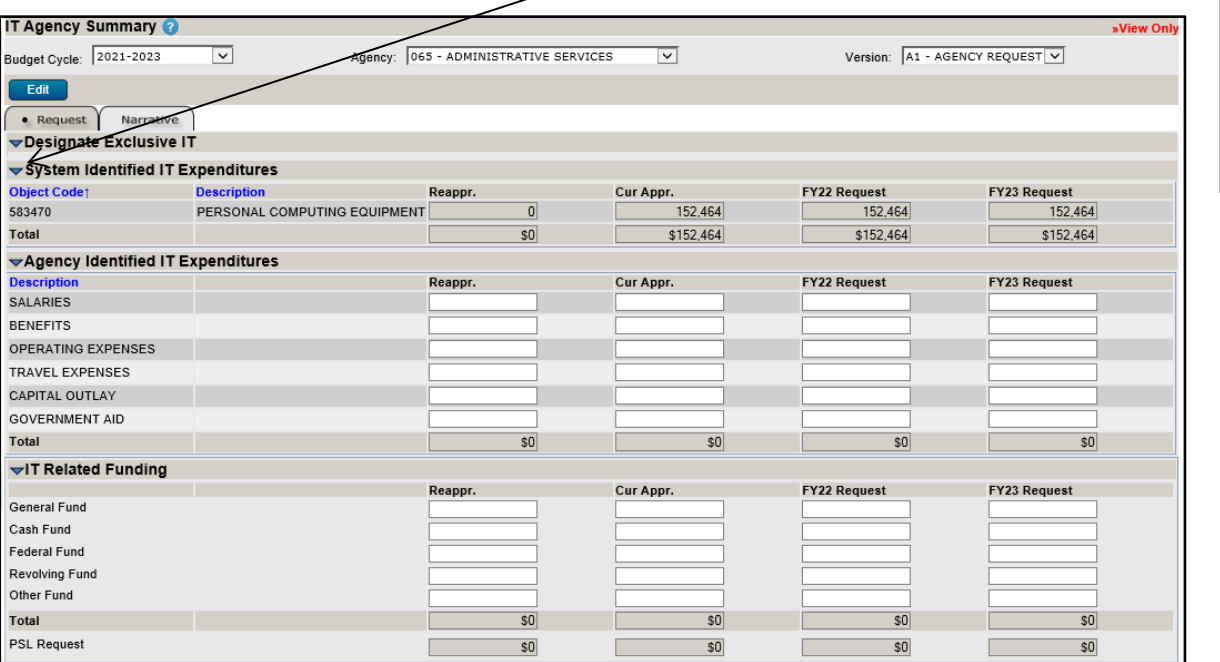

# **Time-Saver TIP**

Set default options to avoid repetitive selections of *Agency* and *Version*.

Go to *User Options* in the upper right corner of any screen. Once your selections are made, press .

#### **Start-Up TIP**

If any of the dropdown menus fail to show expected choices, you may need to have your *Security* settings adjusted.

Contact your NBRRS Agency Administrator or the State Budget Division for assistance.

# **IT Agency Summary Instructions**

## **Designated Exclusive IT**

This section lists the Program and Subprograms designated by the agency has being exclusively IT.

- These are set on the **"Agency IT Set-Up"** screen.
- The designation must be defined for each budget cycle. Designations from a prior budget cycle cannot be copied forward.

### **System Identified IT Expenditures**

This section lists all IT expenditures determined by the system based on the Agency IT Setup screen and pre-defined ITrelated job codes and object codes. The total in this section will be added to the **Agency Identified IT Expenditures** section to determine the amount of **IT Related Funding** needing to be identified by the agency.

### **Agency Identified IT Expenditures**

This section is used to enter additional IT expenditures that were not included in the **System Identified IT Expenditures** section. The additional IT expenditures are entered at a Major Account level. The total in this section will be added to the **System Identified IT Expenditures** section to determine the amount of **IT Related Funding** that is to be identified by the agency.

1. Click **the summan entering agency identified IT related expenditures at the Major Account level for each column, if** necessary, along with the estimated funding amounts by fund type.

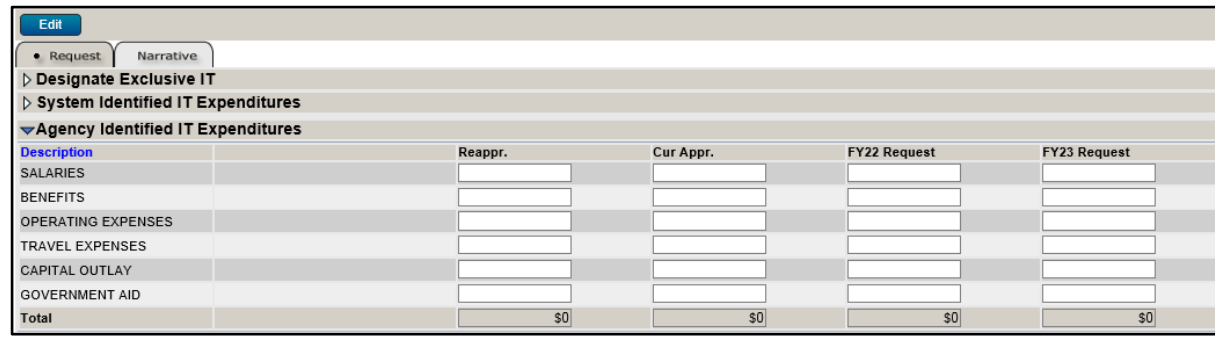

2. Click  $\left[\begin{array}{c} \text{Save} \\ \end{array}\right]$  to commit the data entered to the database.

# **IT Related Funding**

This section is used to enter the fund types for IT related expenditures. The total expenditures identified in the **System Identified IT Expenditures** and **Agency Identified IT Expenditures** sections are included.

1. Click  $\left[\frac{E\text{d}t}{\sigma}\right]$  to begin entering funding amounts by fund for each column.

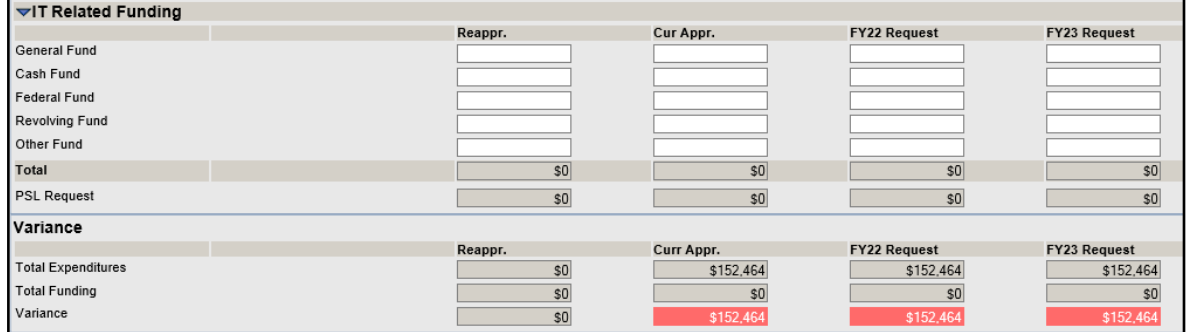

2. Any variance in funding relative to the amount of expenditures will be shown in red. These should be corrected before the budget request is submitted.

3. Click **Save to commit the data entered to the database. Click View Mode to leave Edit Mode before continuing on to the** Narrative tab.

# **IT Agency Summary Instructions**

## **Narrative Tab**

In prior budget submissions the Narrative tab was used to attach the **Agency IT Plan**. The Office of the Chief Information Office has a web based portal for agencies to use to complete this requirement. It is found a[t https://cioapps.nebraska.gov/ITPlan.](https://cioapps.nebraska.gov/ITPlan) Therefore, there is no Narrative or attachment required to be included in the budget submission.